## **Neuen Kontakt anlegen in WEB**

1. Adressbuch in der Menüleiste anklicken

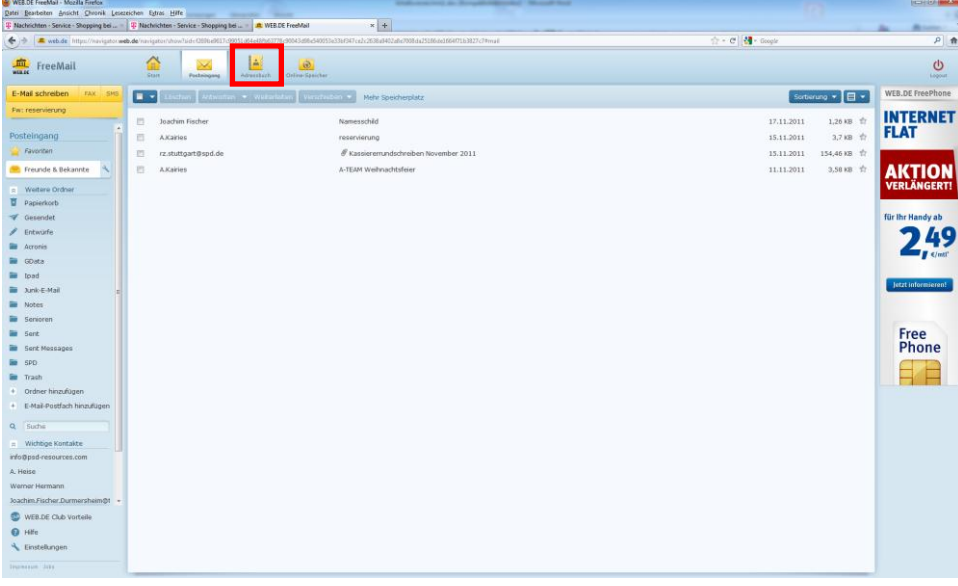

2. Adressbuch in der Menüleiste anklicken

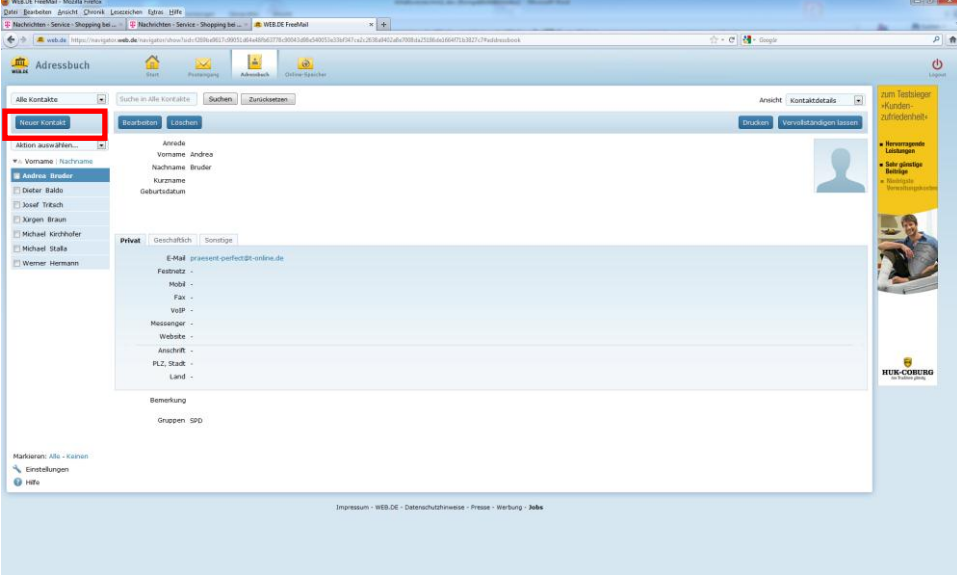

3. Daten anklicken und auf Speichern drücken

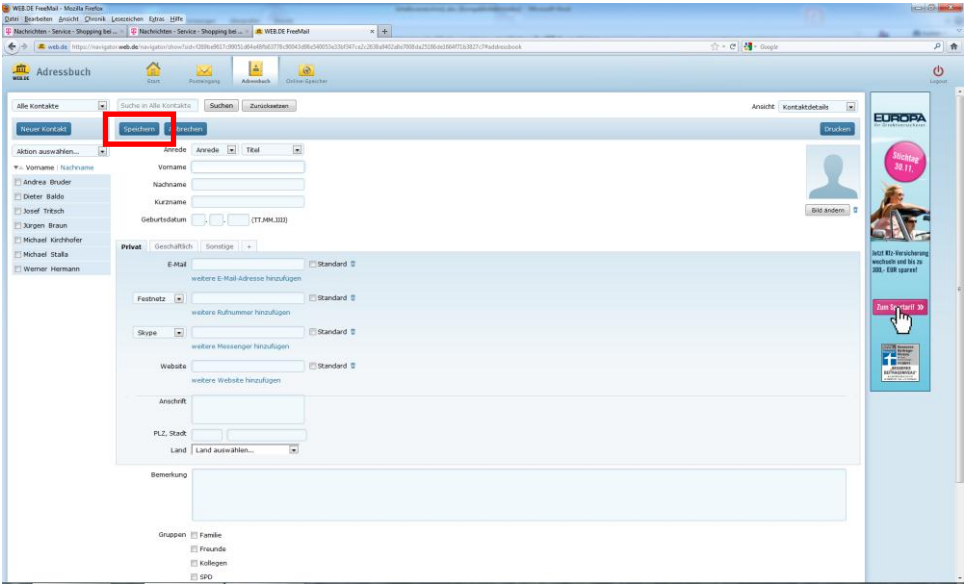

4. Daten wurden gespeichert.